a *cura di* Va *Iter Di Dio*

### SOFTWARE<sub>A</sub>

*Con i programmi di questa volta tocchiamo un po' tutti i campi di applicazione di un personal computer: la didattica, i pacchetti integrati* e *le utility in linguaggio macchina. Per la didattica un programmino in Basic che risolve il problema di trovare le soluzioni di una equazione di primo grado che ammette però solo soluzioni intere,* e *sono più frequenti di quanto non si pensi. Per i «professionisti» un piccolo patch che permette di mantenere la datazione dei file anche con l'Appleworks (owiamente senza la scheda orologio). Infine un piccolo programma di gestione delle finestre utili ...* a *chi vuole usare le finestre! v.d.d.*

#### *Equazioni* **Diofantee**

*di Luca Abeni -Pescia (PT)*

Per realizzare questo programma ho preso lo spunto dall'ultimo argomento

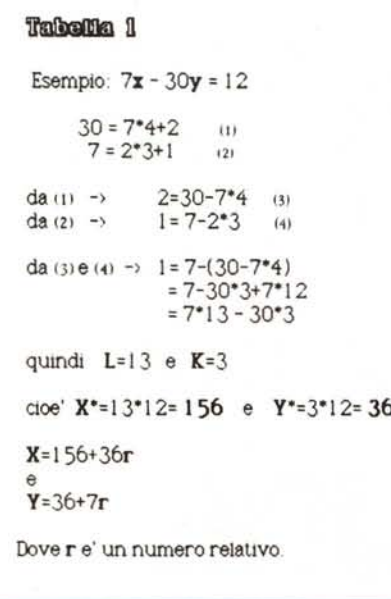

trattato a matematica poco prima della 100 fine dell'anno scolastico: le equazioni diofantee. 120

Si tratta di equazioni a due incognite (di primo grado) di cui si cercano solo le 130 soluzioni intere. come nel caso dei tanti giochini a base di cammelli, noci di cocco e varie. Si possono presentare due casi: o non esistono soluzioni (intere) o ne esistono infinite. In quest'ultimo caso per indicarle tutte basta trovare una coppia di incognite e una formula che le leghi a tutte le altre.

Come certamente saprà chi si è cimentato nella risoluzione di simili equazioni è estremamente facile sbagliare. sia per la complessità dell'algoritmo sia 190 per la gran mole di calcoli da eseguire (vedi tabella 1). 200

Proprio per questo motivo ho scritto questo aggeggio (non oso chiamarlo 240 programma) che ha la particolarità di risolvere le equazioni diofantee del tipo  $aX * bY = c$  con lo stesso procedimento 310 che si usa per risolverle a mano. Inoltre stampa i risultati intermedi di ogni pas- 330 saggio permettendo così di trovare eventuali errori prima di impazzire completamente.

Per chi voglia cimentarsi con l'arduo 410 lavoro di capire il mio listato ecco alcune informazioni supplementari:

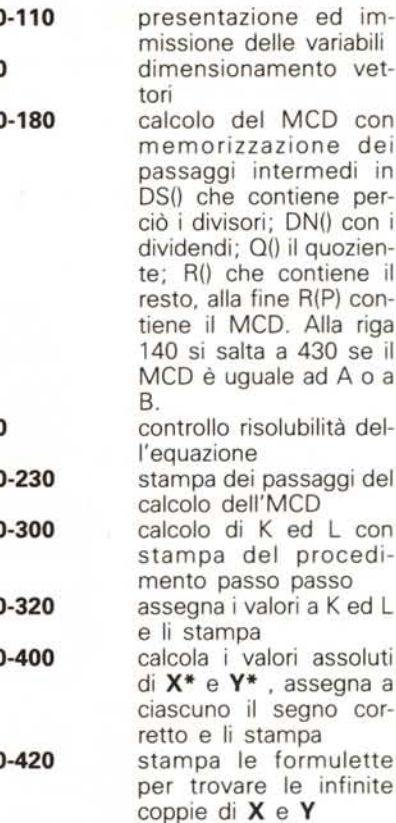

```
\frac{200}{210} P
 210  POR I = 1 TO P<br>220  PRINT DN(1)"="DS(1)"*"O(1)"+"R(1) TAB( 20)R(I)"="DN(1)"-"BS(I)"*"O(
230 NEXT<br>240 N(0,0) = DN(P):N(0,1) = 1:N(1,0) = DS(P):N(1,1) = Q(F<br>250 PCR I = P - l TO l STEP - l
 270 U = 0: IP R(I) = N(1,0) THEN U = 1<br>280 N(U,O) = DN(I):N(U,1) = N(U,1):N( NOT U,1) = N( NOT U,1) + N(U,1) * Q(<br>290 PRINT TAB( 20)R(P)"="N(0,0)"*"N(0,1)"-"N(1,0)"*"N(1,1)<br>300 NEXT
 310 U = 0: IF A = N(1,0) THEN U = 1<br>320 PRINT : PRINT "k="N(U,1),"1="N( NOT (U),1)<br>330 X = N(U,1) * (C / R(P)):Y = N( NOT U,1) * (C / R(P)<br>340 IF U = 1 THEN 380<br>560 IF (B * Y) > 0 THEN Y = - Y
 370 GOTO 400<br>380 IP (A * X) > 0 THEN X = - X<br>390 IP (B * Y) < 0 THEN Y = - Y<br>400 PRINT "X = "X" ("B"r)"<br>420 PRINT "Y = "Y" ("A"r)": END<br>430 IP C / DS < > INT (C / DS) THEN PRINT "Non esistono soluzioni": END<br>430 IP C / DS 
100 PRINT CHRS (4)"PrE 3": PRINT "Equazioni diofantee del tipo aX+bY=c"<br>110 INPUT "a=";A: INPUT "b=";B: INPUT "c=";C: PRINT : PRINT A"X+"B"Y="C<br>120 DIM DS(30),DN(30),R(30),Q(30)<br>130 DN = ABS (A):DS = ABS (B): IP DS > DN TH
 160 (17) = INT (DN / DS):R(I) = DN - Q(I) * DS:DS(I) = DS:DN(I) = DN<br>170 IP R(I) = 0 THEN I = I - 1: GOTO 200<br>180 DN = DS:DS = R(I):I = I + 1: GOTO 160<br>190 IP C / R(I) < > INT (C / R(I)) THEN PRINT "Non esistono soluzioni"
```
È disponibile, presso la redazione, il disco con i'programmi pubblicati in questa rubrica. Le istruzioni per l'acquisto e l'elenco degli altri programmi disponibili sono a pag. 208.

**430-450**

sezione del programma che è utilizzato in caso di MCO uguale ad A o B (in questo caso il normale procedimento fa fiasco)

Un'ultima nota sulla terminologia da me usata:

L e K sono i valori che rendono vera l'espressione

#### **MCD(a,b)=aK+bL**

**X\* e y\*** sono una determinata coppia, scelta tra le infinite coppie X,Y che soddisfano l'equazione diofantea.

#### *Over/oy*

*di Stefano Riva - Cinisello Balsamo (MI)*

Il programma, come dice il titolo stesso, serve a sovrapporre le due pagine grafiche dell'Apple.

«Tutto qui?», direte voi. Non solo, rispondo io; tale compito è svolto in maniera piuttosto interessante: è possibile eseguire la sovrapposizione su una particolare finestra, invece che sull'intera pagina, e con la desiderata «tabella della verità».

Per spiegare cosa sia questa tabella occorre entrare nei dettagli del programma, il cui «cuore» risiede nelle locazioni tra la \$381 e la \$3CO.

Per ottenere la sovrapposizione, ogni byte della finestra desiderata nella pagina grafica attiva viene confrontata bit per bit con il corrispondente nell'altra pagina; il risultato del confronto di ciascun bit dipende proprio dalla tabella della verità, un esempio della quale potete osservare in figura 1a, in cui sono rappresentate le tabelle delle operazioni logiche ANO, OR esclusivo ed OR inclusivo (le istruzioni ANO, EOR ed ORA del  $LM$ ).

In **Overlay,** la tabella deve essere

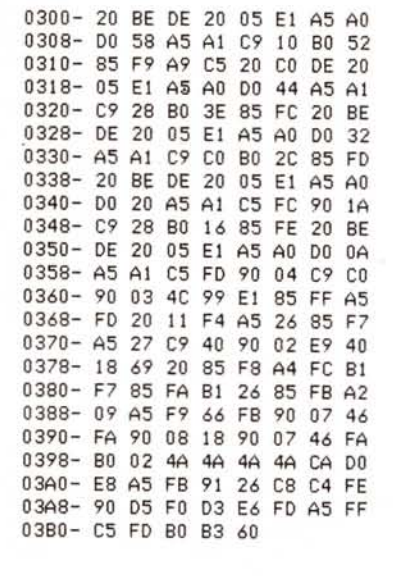

*Listato* l: *assemblato del programma "Overlay".*

trasformata in un numero decimale secondo l'esempio di figura 1b.

La sintassi del comando di sovrappo-

sizione è:

CALL 768, tv AT x1, y1, x2, y2 in cui tv = tabella della verità,  $x18y1 =$ coordinate angolo sinistro alto della finestra sulla quale agire, x2&y2 = coord. angolo destro basso.

Attenzione! Le coordinate X non sono nel solito intervallo (0-279), ma vanno da O a 39; questo perché il programma lavora sui byte, ognuno dei quali vale per 7 punti in orizzontale.

Per chi non ha voglia di crearsi tabelle (ma si perde molto; cambiando valore a tv si possono ottenere innumerevoli effetti). ecco una lista dei principali valori da utilizzare (per pl si intende la finestra selezionata nella pagina attiva, e per p2 quella corrispondente nella pagina opposta):

O Semplice cancellazione tipo HGR di pl

3 Ricopiatura esatta di p2 in pl

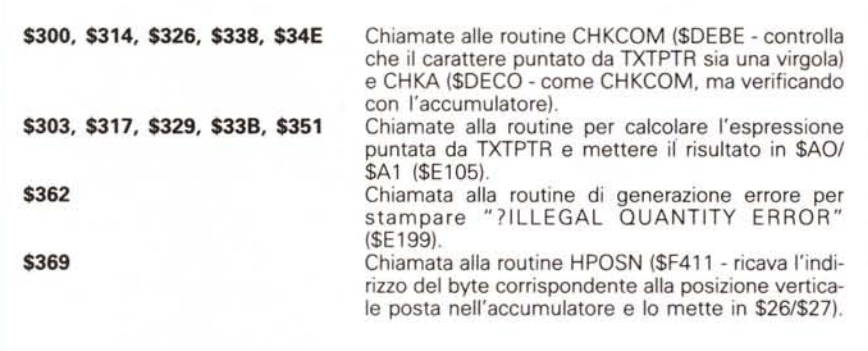

6 Sovrapposizione tipo XORAW di p2 su pl

7 Ricalco delle parti in bianco di p2 in pl

10 Inversione positivo-negativo e viceversa di pl

**15** Riempimento totale in bianco di pl

Come potete notare, i valori O, 10 e 15 riguardano solamente pl; ciò dimostra come le possibilità del programma siano piuttosto ampie, e vadano oltre le operazioni di sovrapposizione.

Un esempio di impiego potrebbe essere, dopo aver dato HGR ed aver disegnato qualcosa, l'istruzione

CALL 768,10 AT 0,0,39,191

che invertirà l'intera pagina da positivo a negativo, indipendentemente dal contenuto dell'altra pagina. Se l'identico comando verrà ripetuto, la pagina ritornerà, ovviamente, allo stato primitivo.

Spero di essere stato sufficientemente chiaro, comunque potete fare tranquillamente esperimenti, in quanto **Overlay** controlla i valori forniti e vi avvisa degli errori con i classici «SYN-TAX ERROR» o «ILLEGAL QUANTITY ERROR».

Il programma gira sia sotto OOS 3.3 che sotto ProOOS ed usa esclusivamente codici 6502, dunque dovrebbe funzionare su ogni Apple (dico «dovrebbe» perché l'ho potuto sperimentare solo sul mio Apple //c).

Oulcis in fundo, **Overlay** è totalmente rilocabile, quindi potete caricarlo ovunque nella memoria (attenzione: chi volesse «piazzario» nella Language Card o nei 64K ausiliari tenga conto delle chiamate alla ROM, illustrate in basso).

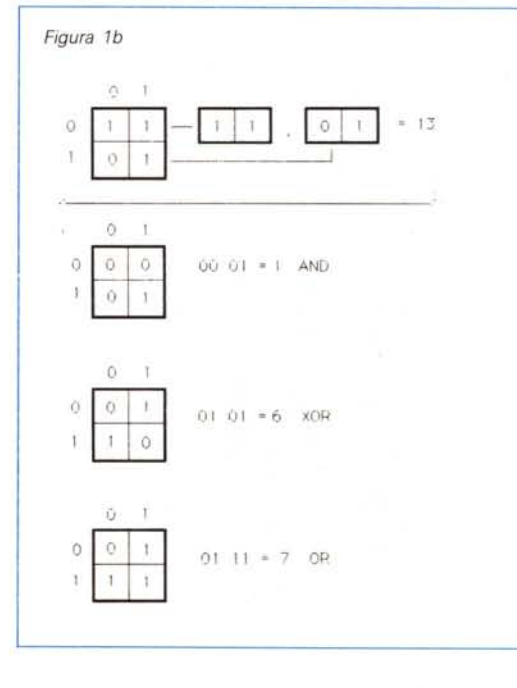

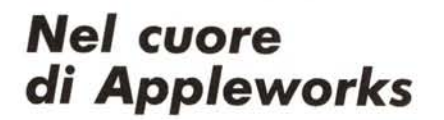

di Michele Benvegnù - Venezia

Appleworks, indubbiamente il programma più utilizzato in Apple II, permette di settare la data di sistema. utilizzata da ProDOS per datare correttamente i file nella directory, ma non permette di settare l'ora di sistema.

Il programma in L.M. «Orologio in tempo reale» (MC n. 56, ott. '86, di cui ripubblichiamo il listato) è compatibile con Apple Works e permette anche in tale ambiente di settare e mantenere costantemente aggiornata l'ora di sistema.

Per ottenere ciò è sufficiente, avendo il programma «Orologio in tempo reale» correttamente installato, inserire nel drive il dischetto AppleWorksStartup e digitare: <- APLWORKS.SYSTEM>.

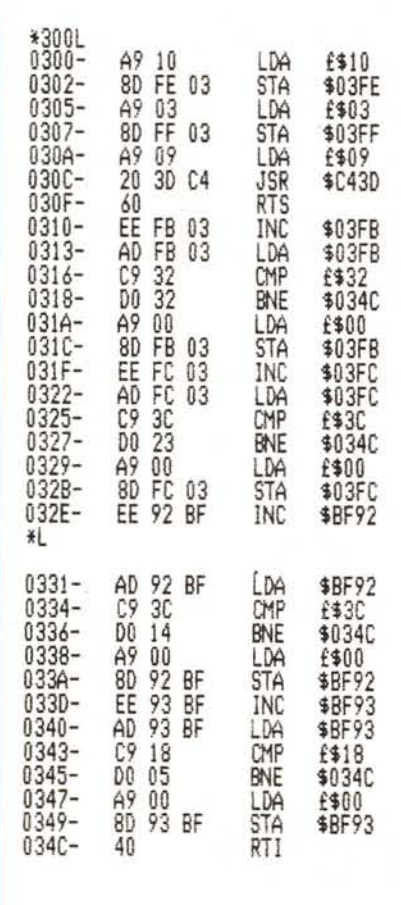

| *300.34C<br>0300-<br>A9<br>FF<br>$1308 -$<br>0310- EE         | 10 8D<br>03 A9 09<br>FB 03 AD    | FE<br>03<br>20<br>FB | A9<br>30<br>03 C9           | 03<br>80<br>60<br>-64<br>32 |
|---------------------------------------------------------------|----------------------------------|----------------------|-----------------------------|-----------------------------|
| $0318 - D0$<br>0320- FC<br>$0328 - 23$                        | 32 A9 00<br>03 AD FC<br>A9 00 8D | 80<br>03             | <b>FB</b><br>C9<br>FC 03 EE | FF<br>03<br>3C<br>Đũ<br>92  |
| 0330<br>BF<br>۰.<br>0338- A9 00 8D 92 BF EE 93 BF<br>0340- AD | AD 92 BF<br>93 BF C9             | C9                   | 3C <sub>D0</sub>            | 14<br>18 DO 05 A9           |

Routine che aggiorna l'ora di sistema del ProDos.

Volendo fare le cose un po' meglio, e soprattutto in modo automatico, si può creare un dischetto che sostituisca il disco AppleWorksStartup e permetta di settare data e ora in una gradevole interfaccia AppleWorks-Like e di avviare successivamente il programma integrato.

Ecco come procedere:

1) Con le Utility di Sistema formattare un dischetto con il nome di "Apple works" e ricopiarvi "PRODOS" e "BA-SIC.SYSTEM";

2) Ricopiare dal vecchio disco Apple-WorksStartup i file "SEG.00", "Aplworks.System" e, se si è in possesso della versione italiana "Tre per Te", ricopiare anche il file "SEG.PR.I";

3) In ambiente Basic, digitare il listato e salvarlo con il nome di "STARTUP":

4) Digitare in modo diretto: <BSAVE LAST.DATE, A49040, L4>.

Utilizzare il dischetto così ottenuto al posto di quello originale AppleWorks-Startup: al boot sono richieste la data e l'ora di sistema; successivamente viene avviato Appleworks che le mantiene e le aggiorna al suo interno, e le utilizza correttamente nelle directory. MC

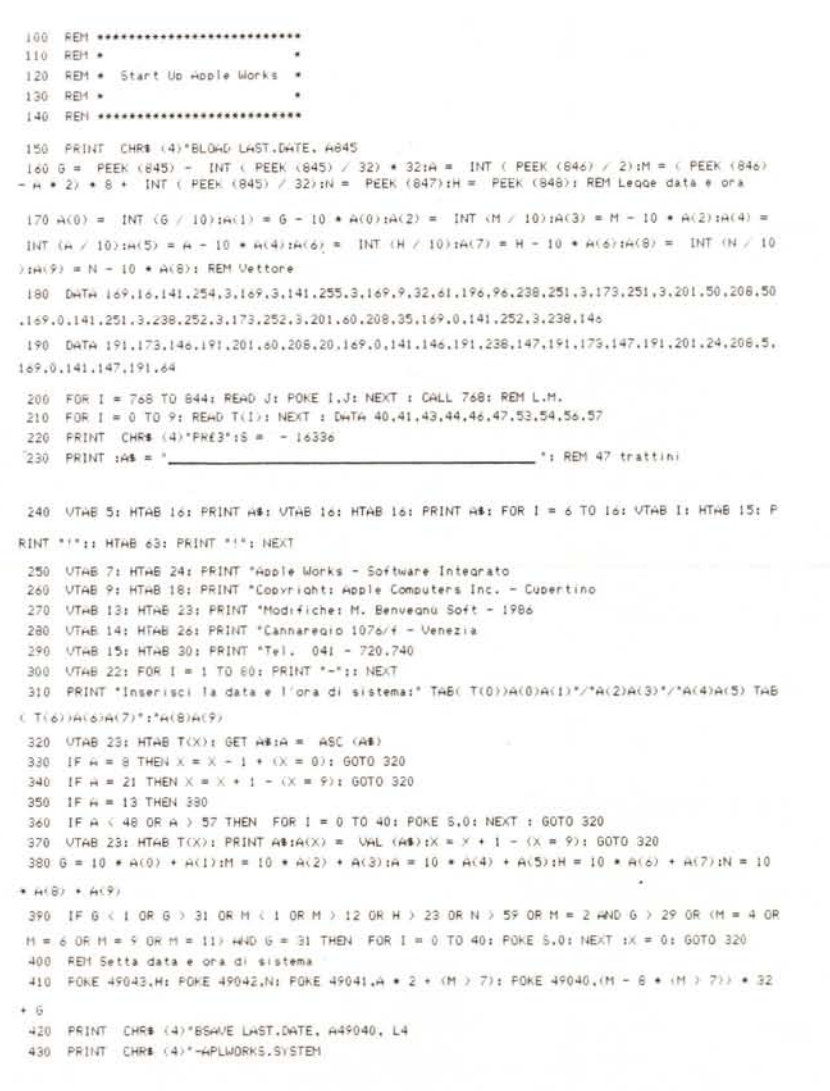

# QUALITA DELL'ENERGIA<br>QUALITA DELLA VITA

L'ENEL, si è posto all'avanguardia, in ambito europeo, per quanto concerne il rispetto dell'ambiente, nella produzione di energia elettrica con centrali termoelettriche

Nelle nuove centrali policombustibili, l'ENEL produrrà energia elettrica secondo norme che si è autoimposto e che anticipano le direttive che la CEE, è previsto, dovrebbe approvare in futuro per le "Centrali pulite"

Anche nelle centrali in fase di conversione (da petrolio a carbone), si avrà una drastica riduzione delle emissioni inquinanti che si ridurranno a meno di un terzo rispetto ai valori che si avevano prima della trasformazione

## ENEL

**IL SIGNIFICATO DI UNA PRESENZA**